# **CLM Summer Release 2021**

## **What's New**

### **New AI Features**

- CLM users can now import an executed contract into a Record without manually entering information. Simply select **Store Executed Contract** from the Action Menu and Onit's AI will process the contract (.pdf or .docx) and store the appropriate information. Once AI processing is complete, the user can navigate to the Record and continue with contract workflow.
- CLM Users can now import a third party document into a Record via AI. Select **Import 3rd Party Paper** from the action menu and attach a .pdf or .docx document. Onit's AI will process the document and store appropriate information. Once AI processing is complete, the user can navigate to the Record and continue with contract workflow.

#### **CLM Improvements**

• Contract admins are notified if no AI checklist is associated with the contract Record.

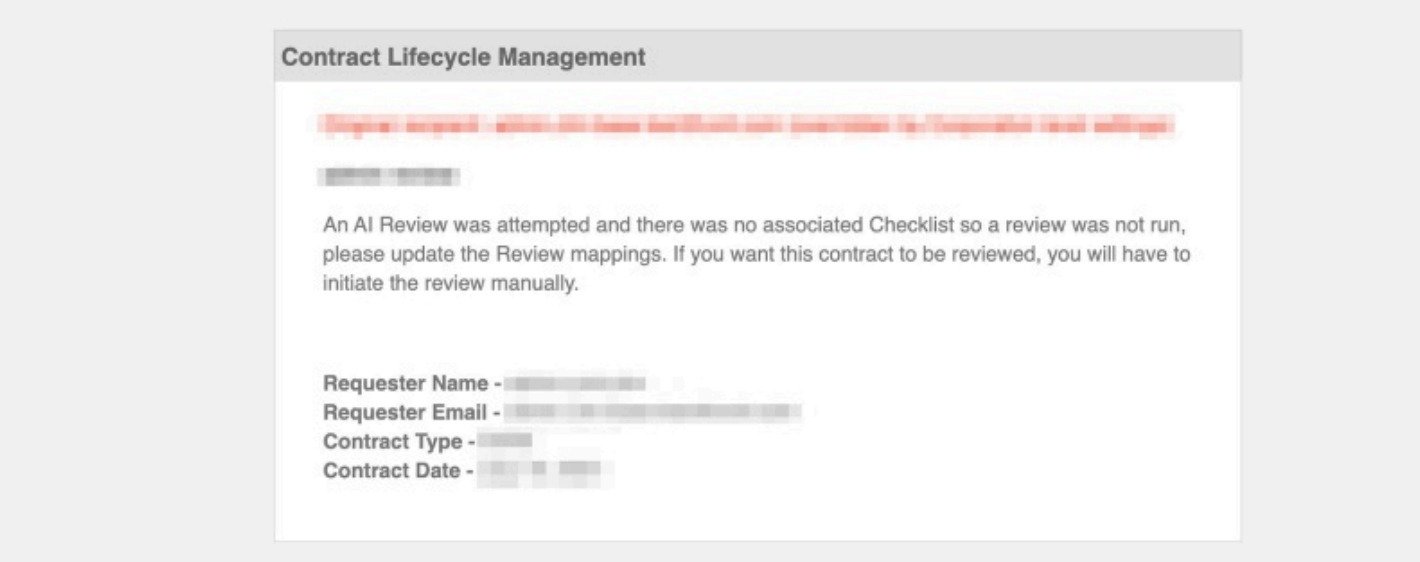

• CLM users can send supporting/supplemental documentation with a document for signature.

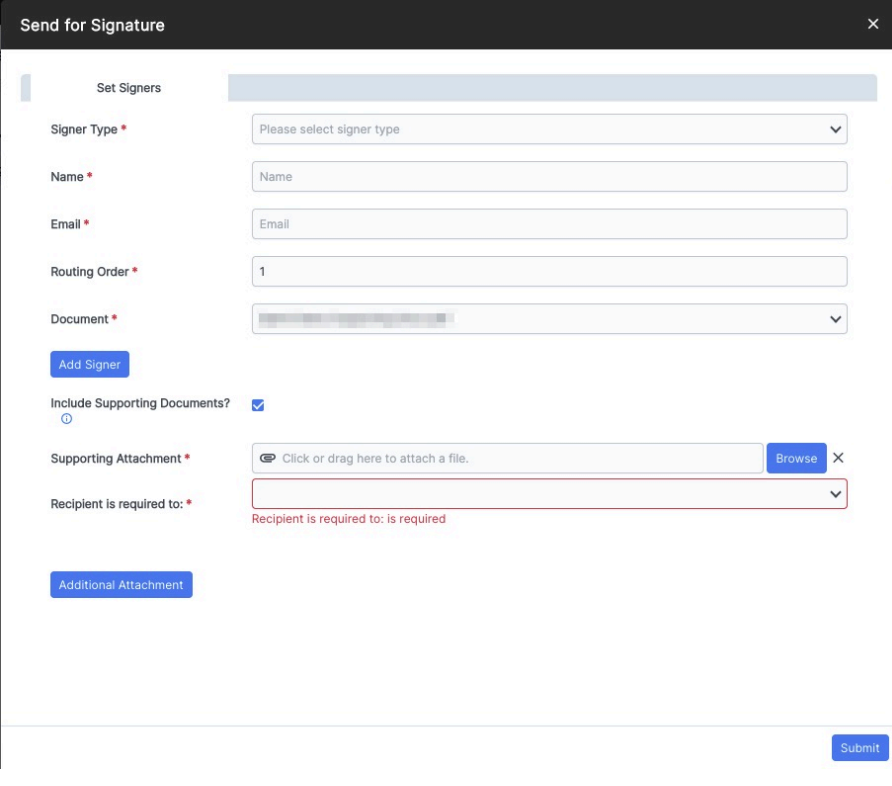

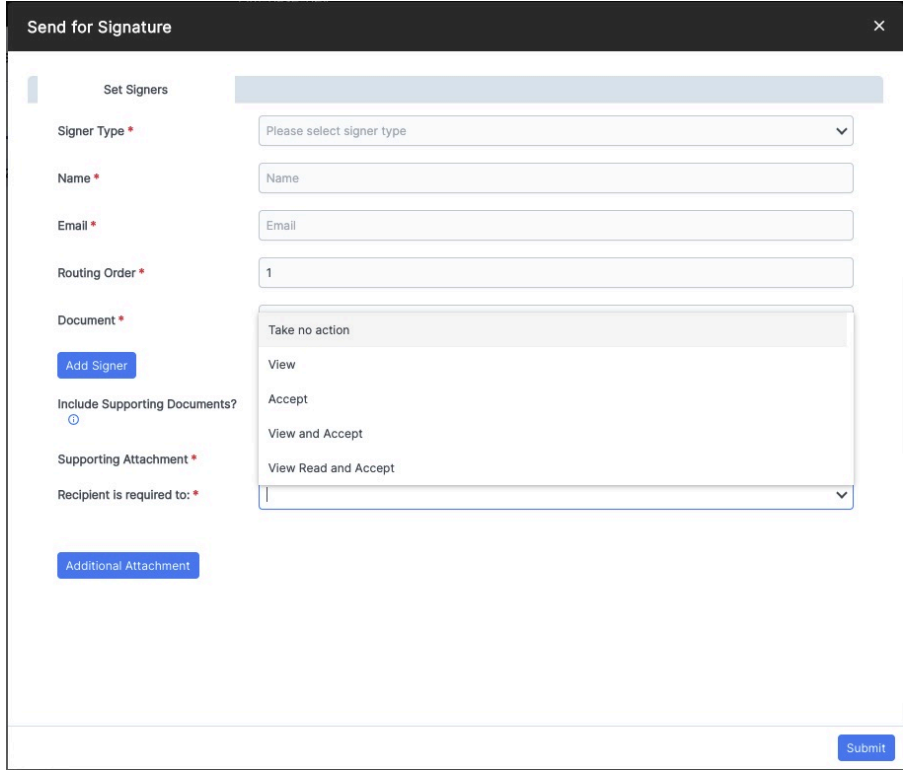

• CLM users can edit a DocuSign document, within the DocuSign UI, after already being sent for signature via the **DocuSign e-Signature Edit View**.

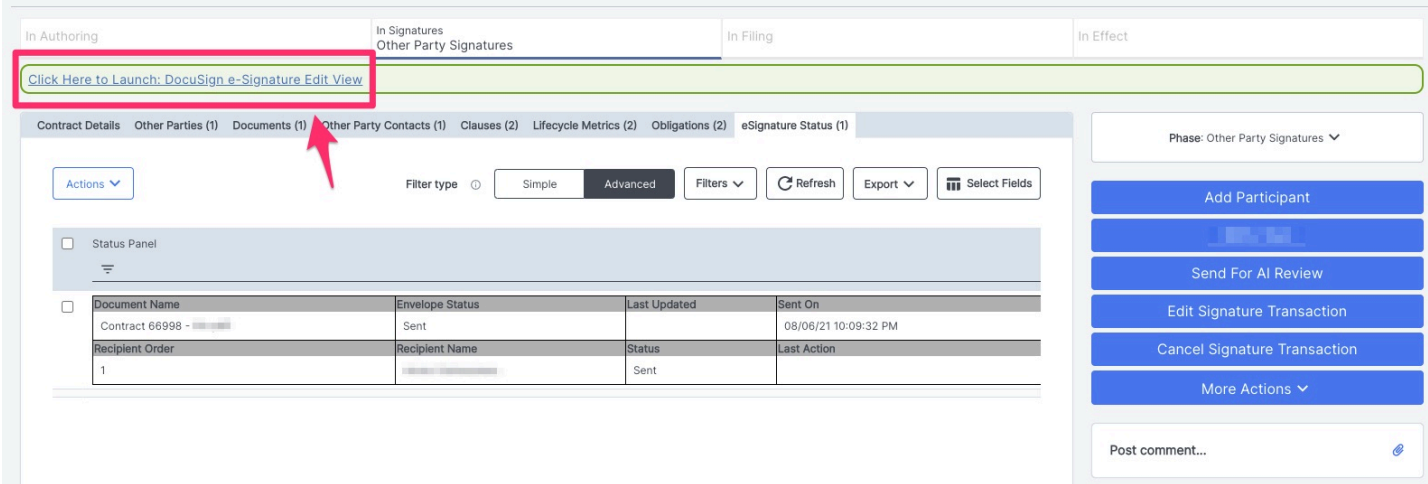

- CLM users can now cancel a DocuSign envelope after it has been sent via the **Cancel Signature Transaction** button.
- Documents converted to PDF from Onit now include the following document protection options:
	- Can print
	- Can modify
	- Can copy
	- Can add notes
	- Can fill fields
	- Can assemble

All settings are enabled by default.

• Template admins can now up-case or down-case Fields via a new drop down.

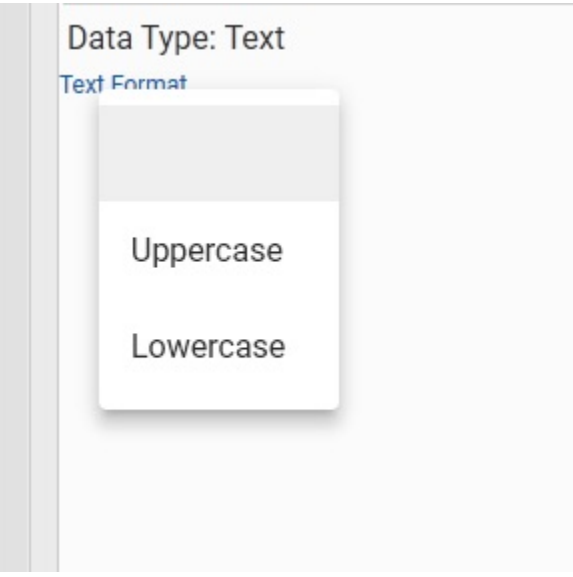

• Improvements to the eSignature Status panel.

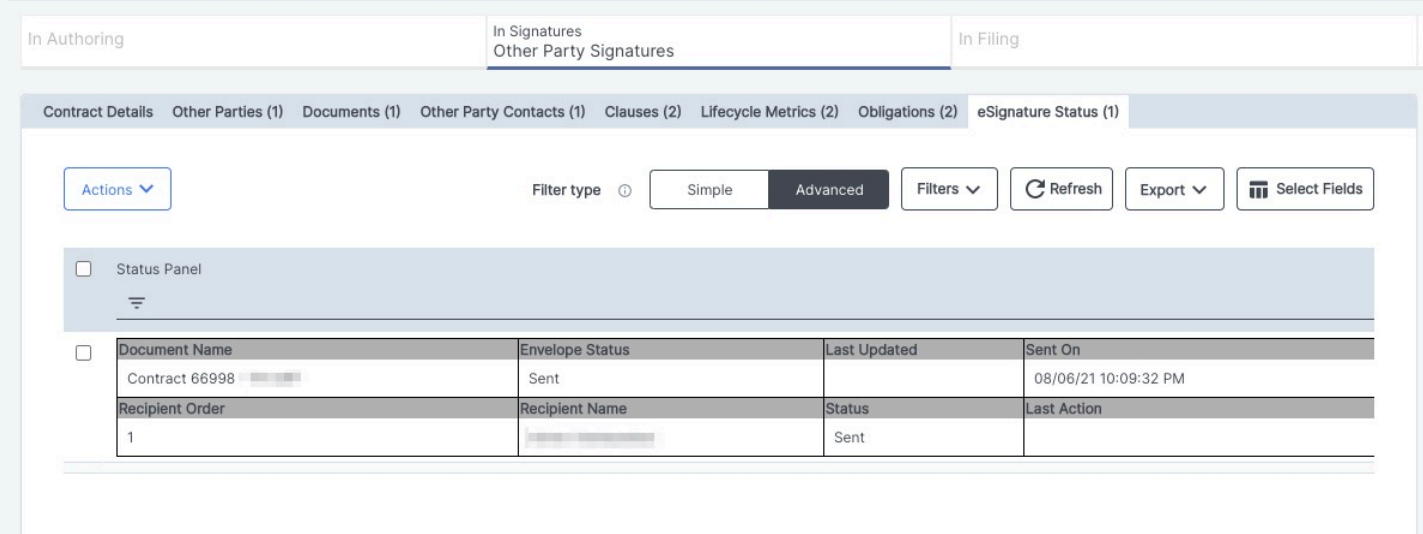

## **Resolved Issues**

- Auto renewal alarms and renewal alarms are now working correctly on all executed contracts.
- Documents now properly unlock after signature decline.
- Reminder alarms are no longer populating "01/01/1970" as the date value.